### Throw Distance Calculator

Switch between Simple Mode and Advanced Mode.

#### Simple Mode

#### Advanced Mode

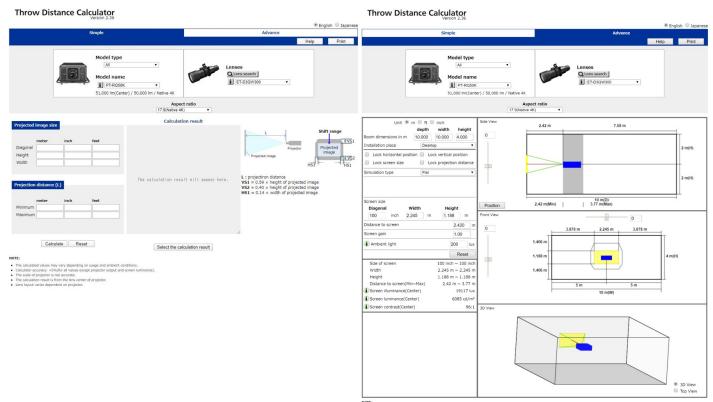

calculated values may vary depending on usage and ambient conditions, ulator accuracy: #.5%(for all values except projector output and screen kuri scale of projector is not accurate. colculation result is from the lens center of projector. I ayout varies dependent on projector. The cake
The s
The s
Lens

# Features common to both Simple and Advanced Modes

1

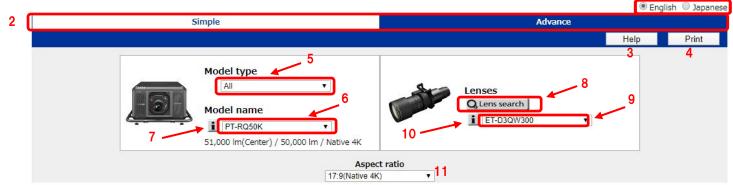

#### 17:9(Native 4K)

| 1  | Language          | Switch between Japanese and English.                                                |
|----|-------------------|-------------------------------------------------------------------------------------|
| 2  | Mode              | Switch between Simple Mode and Advanced Mode.                                       |
| 3  | Help button       | Display this help file.                                                             |
| 4  | Print button      | Call up browser's printing function.                                                |
| 5  | Model type        | Select projector category.                                                          |
| 6  | Model name        | Select projector model number for selected category.                                |
|    |                   | Display image and information on selected projector.                                |
| 7  | Model information | Press button to display information on selected projector.                          |
| 8  | Lens search       | Press this button to display lens search screen.                                    |
|    |                   | Compatible optional lens can be searched using projection distance and screen size. |
| 9  | Lenses            | For projectors compatible with optional lenses, optional lens model number can be   |
|    |                   | selected. Display image of selected optional lens.                                  |
| 10 | Lens information  | Press this button to display information on the selected lens model number.         |
| 11 | Aspect            | Set aspect to display.                                                              |
|    |                   |                                                                                     |

# Projector Information (both modes)

| Version 2.36                            | Projector             | Information                                                                                                    | 7-8 🗙        | -       |
|-----------------------------------------|-----------------------|----------------------------------------------------------------------------------------------------|--------------|---------|
| imple                                   |                       | 7-7 To see produ                                                                                                    | ucts Line-up | English |
|                                         |                       | Model name                                                                                                    |              | lelp    |
|                                         |                       | PT-RQ32K 7-1                                                                                                    |              |         |
| Model type                              |                       | 3-Chip DLP Projectors                                                                                                    |              |         |
| Model name                              | Resolution            | 4,096,000 (2560 x 1600) x 3, total of 12,288,000 pixels                                                                                                    | 7-2          |         |
| T-RQ32K                                 | 49,152,000 (12        | ,288,000 x 4) pixels When Quad Pixel Drive set to ON                                                                                                    |              |         |
| 27,000 lm(Center                        | Brightness            | 27,000 lm(Center) / 26,000 lm (High Mode)                                                                                                    | 7-3          | -       |
|                                         | Contrast ratio        | 20,000:1 (Full On/Full off, in Dynamic Contrast 3 mode)                                                                                                    | 7-4          |         |
| lth height                              | Dimensions<br>(W×H×D) | 700 x 418 x 1,250 mm (27-9/16 x 16-15/32 x 49-7/32 in)                                                                                                    | 7-5          |         |
| 00 4.000                                | When the lens ;       | protrudes to the maximam.                                                                                                    |              |         |
| ▼<br>tical position<br>jection distance |                       | 182 mm (7-5/32) with the ET-D3LEW60<br>182 mm (7-5/32) with the ET-D75LE6<br>180 mm (7-3/32) with the ET-D3LEW10<br>95 mm (3-3/4) with the ET-D75LE10<br>91 mm (3-19/32) with the ET-D3LES20 | 7-6          | 2 r     |
|                                         |                       | 51 mm (5-19/52) with the E1-5522520                                                                                                    |              | 21      |

| 7-1 | Projector model number                       |
|-----|----------------------------------------------|
| 7-2 | Resolution                                   |
| 7-3 | Brightness                                   |
| 7-4 | Contrast ratio                               |
| 7-5 | Dimensions                                   |
| 7-6 | At maximum lens extension                    |
| 7-7 | Button links to Panasonic projector website  |
| 7-8 | Button to close projector information window |

### Lens Search (both modes)

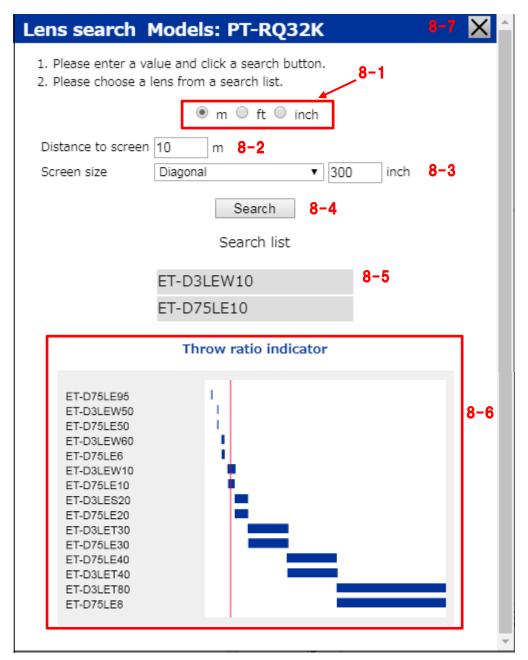

| 8-1 | Unit                               | Convert units of length (meters, feet and inches).                                 |
|-----|------------------------------------|------------------------------------------------------------------------------------|
|     |                                    | The initial unit is the unit selected in the Advanced mode.                        |
|     |                                    | Selected unit will be automatically reflected in the Advanced mode unit.           |
| 8-2 | Projection distance input field    | You can input the projection distance.                                             |
| 8-3 | Screen size input field            | You can input the screen size. The diagonal unit is fixed in inches.               |
| 8-4 | Lens search button                 | Press the button to search lens from input values of projection distance and       |
|     |                                    | screen size.                                                                       |
| 8-5 | Search results list or select lens | Displays the search results of lens.                                               |
|     |                                    | When you select the lens from the search results, it will work as follows.         |
|     |                                    | •Close the lens search window automatically.                                       |
|     |                                    | •Selected lens will be automatically reflected in the lens model number.           |
|     |                                    | •The Values in the screen size input field will be automatically reflected in both |
|     |                                    | Simple mode and Advanced mode.                                                     |

| 8-6 | Throw ratio indicator              | Displays throw ratio indicator when the projector compatible with optional lenses   |
|-----|------------------------------------|-------------------------------------------------------------------------------------|
|     |                                    | is selected. Outline the throw ratio of each optional lens. When you press the lens |
|     |                                    | search button, displays the throw ratio calculated from throw distance and screen   |
|     |                                    | size as a red line.                                                                 |
| 8-7 | Button to close lens search window | Press the button to close lens search window.                                       |

# Lens Information (both modes)

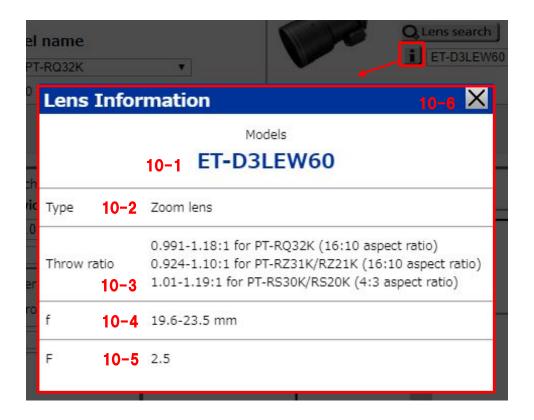

| 10-1 | Lens model number                       |
|------|-----------------------------------------|
| 10-2 | Lens type                               |
| 10-3 | Throw ratio                             |
| 10-4 | f value                                 |
| 10-5 | F value                                 |
| 10-6 | Button to close lens information window |

| Room dimensions ir                                          | depth<br>10.000                                       | width 10.000                | height<br>4.000         |
|-------------------------------------------------------------|-------------------------------------------------------|-----------------------------|-------------------------|
| Installation place                                          | Deskto                                                |                             | •                       |
| <ul> <li>Lock horizonta</li> <li>Lock screen siz</li> </ul> | · Participation · · · · · · · · · · · · · · · · · · · | ck vertical<br>ck projectio | position<br>on distance |
| Simulation type                                             | Flat                                                  | 16                          | T                       |
|                                                             |                                                       |                             |                         |
| Screen size<br>Diagonal<br>114 inch                         | <b>Width</b><br>2.456 m                               | Heig<br>1.538               |                         |
| Diagonal                                                    |                                                       |                             |                         |
| Diagonal<br>114 inch<br>Distance to screen                  |                                                       | 1.535                       | 5 m                     |
| Diagonal<br>114 inch                                        |                                                       | 1.538<br>18<br>19           | 5 m<br>2.420 m          |

| 12 | Unit               | Convert units of length (meters, feet and inches).                                                                                                    |
|----|--------------------|----------------------------------------------------------------------------------------------------|
| 13 | Room dimensions    | Set the depth, width and height of the room.                                                                                                    |
| 14 | Installation place | Set floor placement or ceiling placement.                                                                                                    |
|    |                    | Portrait can be selected depending on selected projector model number.                                                                                                    |
| 15 | Lock               | Fix projector position, screen size, and fixed projection distance.                                                                                                    |
| 16 | Simulation type    | Depending on the projector you have selected, you can select top / bottom oblique projection onto a flat screen, left / right oblique projection, projection to a vertical curve |
|    |                    | screen, or projection to a horizontal curve screen.                                                                                                    |
|    |                    | When you select diagonal projection, the angle setting text box will be displayed.                                                                                               |
|    |                    | When you select projection onto a curved screen, the following two types of text boxes are                                                                                       |
|    |                    | displayed:                                                                                                    |
|    |                    | 1. The text box to set the length of the curve depth                                                                                                    |
|    |                    | 2. The text box to set the radius length of the circle forming the curve                                                                                                    |
|    |                    | When you input a compatible value in either text box 1 or 2, the other value will be                                                                                             |
|    |                    | automatically calculated.                                                                                                    |
|    |                    | For any simulation-type input, the text box will turn red if the value is outside the                                                                                            |
|    |                    | specifications of the projector.                                                                                                    |
| 17 | Screen size        | You can set the screen size. However, it cannot be set if a box for fixed screen size or fixed                                                                                   |
|    |                    | projection distance is checked. If the simulation type is other than flat, it is equivalent to                                                                                   |
|    |                    | the value when projecting at right angles to the flat screen.                                                                                                    |
| 18 | Distance to screen | You can set the projection distance. However, it cannot be set if a box for fixed screen size                                                                                    |
|    |                    | or fixed projection distance is checked.                                                                                                    |

| 19 | Screen gain   | You can set the reflection characteristics screen gain.                                    |
|----|---------------|--------------------------------------------------------------------------------------------|
|    |               | When you set it, it will be reflected in calculation of screen brightness (center).        |
| 20 | Ambient light | You can set ambient light in the center of the screen. The unit is lux.                    |
|    |               | When you set it, it will be reflected in calculation of screen contrast (center).          |
| 21 | Reset Button  | When you press the button, the Aspect, Lock, Simulation type, Screen size, Distance to     |
|    |               | screen, Screen gain, Ambient light, Projector position, Lens shift are the initial values. |

.

. . .

| Size of screen 22                                 | 96 inch ~ 114 inch     |
|---------------------------------------------------|------------------------|
| Width                                             | 2.064 m ~ 2.456 m      |
| Height                                            | 1.29 m ~ 1.535 m       |
| Distance to screen(Min~Max) 23                    | 2.42 m ~ 2.893 m       |
| <ol> <li>Screen illuminance(Center) 24</li> </ol> | 7160 lux               |
| <ol> <li>Screen luminance(Center) 25</li> </ol>   | 2279 cd/m <sup>2</sup> |
| Screen contrast(Center) 26                        | 37:1                   |

| 22 | Report: Screen size        | Displays screen sizes that can be projected, based on the setting position of the projector.  |
|----|----------------------------|-----------------------------------------------------------------------------------------------|
|    |                            | If the simulation type is other than flat, it is equivalent to the value when projecting at   |
|    |                            | right angles to a flat screen.                                                                |
| 23 | Report: Distance to screen | Displayable projection distance based on screen size is displayed.                            |
|    |                            | If the simulation type is other than flat, it is equivalent to the value when projecting at   |
|    |                            | right angles to a flat screen.                                                                |
| 24 | Report: Screen illuminance | Displays the illuminance at the center of the screen. The unit is lux.                        |
|    | (Center)                   | Calculate the illuminance value based on the brightness of the projector specs and the        |
|    |                            | projection distance.                                                                          |
|    |                            | Actual screen illuminance varies depending on usage conditions and environment.               |
|    |                            | When the center of screen is on the ceiling, floor or left and right walls in the simulation  |
|    |                            | results, the value will be displayed in red.                                                  |
| 25 | Report: Screen luminance   | Displays the luminance value at the center of the screen. The unit is $cd/m^2$ .              |
|    | (Center)                   | Calculate the luminance value based on the brightness of the projector specs, the             |
|    |                            | projection distance and the input screen gain.                                                |
|    |                            | Actual screen luminance varies depending on usage conditions and environment.                 |
|    |                            | When the center of screen is on the ceiling, floor or left and right walls in the simulation  |
|    |                            | results, the value will be displayed in red.                                                  |
| 26 | Report: Screen contrast    | Displays the contrast on the screen at the center of the screen.                              |
|    | (Center)                   | When you mouse over the "i" icon, a reference image of screen contrast is displayed. The      |
|    |                            | image is for reference only, and may differ from the actual contrast.                         |
|    |                            | Calculate the contrast based on the brightness and contrast ratio of the projector specs, the |
|    |                            | projection distance, and the input ambient light.                                             |
|    |                            | Actual screen contrast varies depending on usage conditions and environment.                  |
|    |                            | When the center of screen is on the ceiling, floor or left and right walls in the simulation  |
|    |                            | results, the value will be displayed in red.                                                  |
|    |                            | If the value of screen contrast is lower than 10, the value will be displayed to two decimal  |
|    |                            | places.                                                                                       |

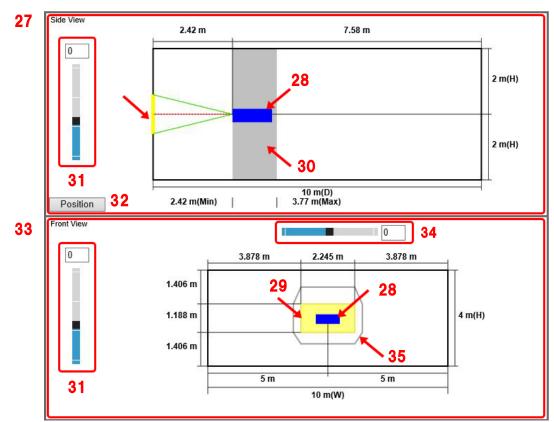

| 27 | Side view             | An image diagram showing the projector and the room directly from the side.               |
|----|-----------------------|-------------------------------------------------------------------------------------------|
| 28 | Projector             | This represents the projector. It is different from the actual shape and size.            |
|    |                       | Depending on the browser type, you can move it with the mouse.                            |
|    |                       | For projectors released before March 11, 2020, the unit will be displayed                 |
|    |                       | at its actual size when any of the following lenses are selected:                         |
|    |                       | •ET-D75LE90                                                                               |
|    |                       | •ET-D75LE95                                                                               |
|    |                       | •ET-DLE030                                                                                |
|    |                       | •ET-DLE035                                                                                |
| 29 | Projection image      | The range of the projection screen.                                                       |
| 30 | Lens zoom area        | The range of the projection distance that makes the same screen size using lens zoom.     |
| 31 | Vertical lens shift   | This is a lens shift setting in the vertical direction.                                   |
|    |                       | If it is set outside the lens shift range, the text box will be displayed in red.         |
| 32 | Position button       | Opens the projector position adjustment window.                                           |
|    |                       | In the projector position adjustment window, the following operations can be performed:   |
|    |                       | •Adjustment of projector position by inputting values                                     |
|    |                       | •Adjustment of projector position by pressing arrows                                      |
| 33 | Front view            | Image view of the projector and the room seen from the back of the projector.             |
| 34 | Horizontal lens shift | Lens shift setting in the horizontal direction.                                           |
|    |                       | If it is set outside the lens shift range, the text box will be displayed in red.         |
| 35 | Lens shift area       | Indicates the lens shift range.                                                           |
|    |                       | If it is set outside the lens shift range, the lens shift frame will be displayed in red. |

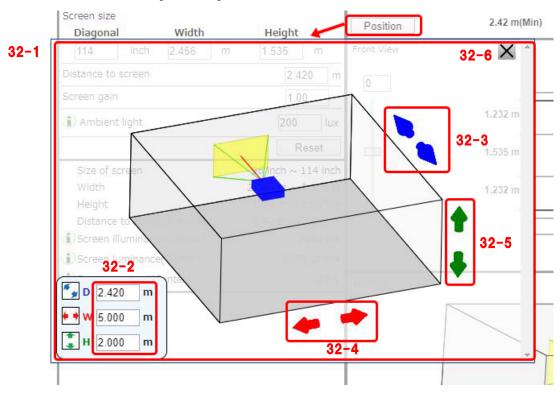

| 32-1 | Projector position adjustment window                                                                              |
|------|----------------------------------------------------------------------------------------------------|
|      | Viewpoint of the displayed 3D view cannot be changed.                                                             |
| 32-2 | Projector position input field                                                                                    |
|      | • Text box for D: Projector and depth direction distance input field                                              |
|      | If the simulation type is other than flat, it is the distance in the depth direction from the corner of the front |
|      | wall to the projector                                                                                             |
|      | It cannot be set if a box for fixed projection distance is checked                                                |
|      | • Text box for W: Distance input field from left wall                                                             |
|      | It cannot be set if a box for fixed horizontal position is checked                                                |
|      | • Text box for H: Distance input field from floor                                                                 |
|      | It cannot be set if a box for fixed vertical position is checked                                                  |
|      | Input value will be automatically reflected in the simulation.                                                    |
|      | When you input a value beyond the limiting one, the latter will be automatically input in the text box and        |
|      | reflected in the simulation.                                                                                      |
| 32-3 | Projector and depth direction distance adjustment button                                                          |
|      | The projector moves in the direction of the arrow you pressed.                                                    |
|      | This button will not be displayed if a box for fixed projection distance is checked                               |
| 32-4 | Distance adjustment button from left wall                                                                         |
|      | The projector moves in the direction of the arrow you pressed.                                                    |
|      | This button will not be displayed if a box for fixed horizontal position is checked                               |
| 32-5 | Distance adjustment button from floor                                                                             |
|      | The projector moves in the direction of the arrow you pressed.                                                    |
|      | This button will not be displayed if a box for fixed vertical position is checked                                 |
| 32-6 | Button to close the projector position adjustment window                                                          |

# Adjust Projector Position (Advanced Mode)

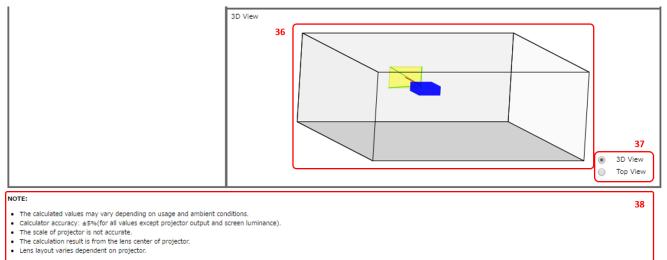

| 36 | 3D View           | Image of the projector and the room looking diagonally or from directly above. |
|----|-------------------|--------------------------------------------------------------------------------|
| 37 | View point button | When you select the 3D view, the image viewed from the diagonal is displayed.  |
|    |                   | When top view is selected, the image viewed from directly above is displayed.  |
| 38 | Note              | Displays notifications.                                                        |

# Simple Mode

|            | meter         | inch  | feet         |
|------------|---------------|-------|--------------|
| Diagonal   | 1.78          | 70.00 | 5.83         |
| Height     | 0.94          | 37.10 | 3.09         |
| Width      | 1.51          | 59.36 | 4.95         |
| Projection | distance (    | -     | for the      |
|            | meter         | inch  | feet         |
| Projection |               |       | feet<br>6.71 |
|            | meter<br>2.05 | inch  |              |

#### NOTE: 43

- The calculated values may vary depending on usage and ambient conditions.
- Calculator accuracy: ±5%(for all values except projector output and screen luminance).
- The scale of projector is not accurate.
- The calculation result is from the lens center of projector.
- Lens layout varies dependent on projector.

| 39 | Projected image size | Input the size of the image (diagonal, height, width).      |
|----|----------------------|-------------------------------------------------------------|
| 40 | Projection distance  | Input the projection distance.                              |
| 41 | Calculate button     | Calculates based on the input values and displays result.   |
| 42 | Reset button         | Deletes all input values and resets the calculation result. |
| 43 | Note                 | Displays notifications.                                     |

#### Simple Mode

**Calculation result** Projector: PT-RQ32K Lens: ET-D3LEW60 Shift range 44 L Lens: ET-D3LEW60 [Projection size] Aspect ratio: 16:10 Diagonal: 1.778 m / 70.00 in / 5.83 ft Height: 0.942 m / 37.10 in / 3.09 ft Width: 1.508 m / 59.36 in / 4.95 ft [Projection distance] L: 1.463-1.747 m / 57.61-68.80 in / 4.80-5.73 ft [Optical shift range] VS1: 0.528 m / 20.78 in / 1.73 ft VS2: 0.226 m / 8.90 in / 0.74 ft HS1: 0.286 m / 11.28 in / 0.94 ft [Brightness] VS2 VS Projected image Projector Projected image VS2 VS HS1 HS1 L : projectiron distance VS1 = 0.56 × height of projected image VS2 = 0.24 × height of projected image [Brightness] Projector output(ANSI): 26,000 lm Screen illuminance: 18,300 lx 46 HS1 = 0.19 × width of projected image \* m: meter in: inch ft: feet

Select the calculation result 47

| 44 | Display set value          | Displays the model number of the selected projector and lens.                                  |
|----|----------------------------|------------------------------------------------------------------------------------------------|
| 45 | Display calculation result | Displays calculation result together with selected aspect ratio.                               |
|    |                            | Display contents are: projection size, projection distance, optical shift adjustment range,    |
|    |                            | and brightness. Displayed units: meters, inches, and feet.                                     |
|    |                            | The value of the projector's brightness is shown in lumens (ANSI).                             |
| 46 | Display dimensions of      | Element values of projection distance and optical shift adjustment range, displayed in the     |
|    | calculation result         | calculation result, are displayed in the figure.                                               |
| 47 | "Select the calculation    | Copies the calculation result to the clipboard so it can be pasted in other applications, etc. |
|    | result" button             |                                                                                                |